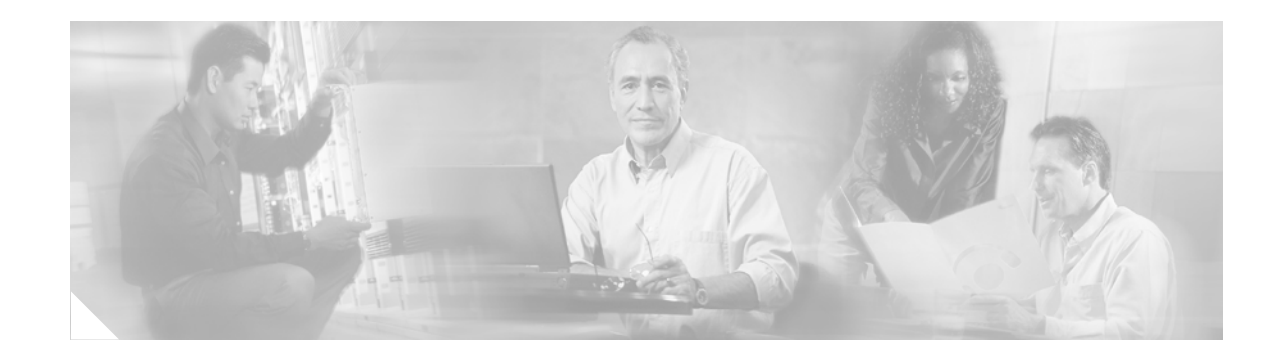

# **DHCP—Static Mapping**

The DHCP—Static Mapping feature enables assignment of static IP addresses without creating numerous host pools with manual bindings by using a customer-created text file that the DHCP server reads. The benefit of this feature is that it eliminates the need for a long configuration file and reduces the space required in NVRAM to maintain address pools.

#### **Feature History for the DHCP—Static Mapping Feature**

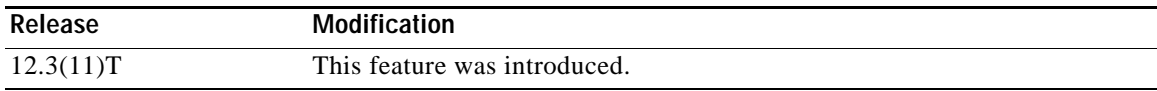

#### **Finding Support Information for Platforms and Cisco IOS Software Images**

Use Cisco Feature Navigator to find information about platform support and Cisco IOS software image support. Access Cisco Feature Navigator at [http://www.cisco.com/go/fn.](http://www.cisco.com/go/fn) You must have an account on Cisco.com. If you do not have an account or have forgotten your username or password, click **Cancel** at the login dialog box and follow the instructions that appear.

## **Contents**

- **•** [Information About DHCP—Static Mapping, page 1](#page-0-0)
- **•** [How to Configure DHCP—Static Mapping, page 2](#page-1-0)
- **•** [Configuration Examples for DHCP—Static Mapping, page 6](#page-5-0)
- **•** [Additional References, page 6](#page-5-1)
- **•** [Command Reference, page 7](#page-6-0)

# <span id="page-0-0"></span>**Information About DHCP—Static Mapping**

To configure this feature, you should understand the following concept:

**•** [DHCP Database, page 2](#page-1-1)

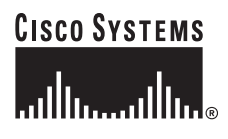

**Corporate Headquarters: Cisco Systems, Inc., 170 West Tasman Drive, San Jose, CA 95134-1706 USA**

Ι

### <span id="page-1-1"></span>**DHCP Database**

A DHCP database contains the mappings between a client IP address and hardware address, referred to as a binding. There are two types of bindings: manual bindings that map a single hardware address to a single IP address, and automatic bindings that dynamically map a hardware address to an IP address from a pool of IP addresses. Manual (also known as static) bindings can be configured individually directly on the router or, by using the DHCP—Static Mapping feature, these static bindings can be read from a separate static mapping text file. The static mapping text files are read when a router reloads or the DHCP service restarts. These files are read-only.

The read static bindings are treated just like the manual bindings, in that they are:

- **•** Retained across DHCPRELEASEs from the clients.
- **•** Not timed out.
- **•** Deleted only upon deletion of the pool.
- **•** Provided appropriate exclusions for the contained addresses, which are created at the time of the read.

Just like automatic bindings and manual bindings, the static bindings from the static mapping text file are also displayed by using the **show ip dhcp binding** command.

# <span id="page-1-0"></span>**How to Configure DHCP—Static Mapping**

This procedure contains the following tasks:

- **•** [Creating the Static Mapping Text File](#page-1-2) (required)
- **•** [Configuring the DHCP Server to Read the Static Mapping Text File](#page-2-0) (required)

### <span id="page-1-2"></span>**Creating the Static Mapping Text File**

Perform this task to create the static mapping text file. You will input your addresses in the text file, which is stored in the DHCP database for the DHCP server to read. There is no limit on the number of addresses in the file. The file format has the following elements:

- **•** Time the file was created
- **•** Database version number
- **•** IP address
- **•** Hardware type
- **•** Hardware address
- **•** Lease expiration
- **•** End-of-file designator

See [Table 1](#page-2-1) for more details about the format of the text file.

The following is a sample static mapping text file:

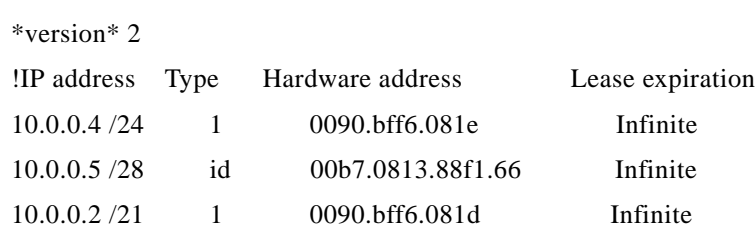

\*end\*

\*time\* Jan 21 2005 03:52 PM

**Field Description** \*time\* Specifies the time the file was created. This field allows DHCP to differentiate between newer and older database versions when multiple agents are configured. The valid format of the time is Mmm dd yyyy hh:mm AM/PM. \*version\* 2 Database version number. IP address Static IP address. If the subnet mask is not specified, a natural mask is assumed depending on the IP address. There must be a space between the IP address and mask. Type Specifies the hardware type. For example, type "1" indicates Ethernet. The type "id" indicates that the field is a DHCP client identifier. Legal values can be found online at [http://www.iana.org/assignments/arp-parameters](http://www.iana.org/assignments/arp-parameters ) in the "Number Hardware Type" list. Hardware address Specifies the hardware address. When the type is numeric, it refers to the hardware media. Legal values can be found online at [http://www.iana.org/assignments/arp-parameters](http://www.iana.org/assignments/arp-parameters ) in the "Number Hardware Type" list. When the type is "id", this means that we are matching on the client identifier. For more information about the client identifier, please see RFC 2132, *DHCP Options and BOOTP Vendor Extensions*, section 9.14, located at [http://www.ietf.org/rfc/rfc2132.txt](http://www.ietf.org/rfc/rfc2132.txt ) or the **client-identifier** command reference page located at [http://www.cisco.com/univercd/cc/td/doc/product/software/ios124/124tcr/tiad](http://www.cisco.com/univercd/cc/td/doc/product/software/ios124/124tcr/tiad_r/adr_a1ht.htm#wp1125872 ) \_r/adr\_a1ht.htm#wp1125872 If you are unsure what client identifier to match on, use the **debug dhcp detail** command to display the client identifier being sent to the DHCP server from the client. Lease Expiration Specifies the expiration of the lease. "Infinite" specifies that the duration of the lease is unlimited. \*end\* End of file. DHCP uses the \*end\* designator to detect file truncation.

#### <span id="page-2-1"></span>*Table 1 Static Mapping Text File Field Descriptions*

### <span id="page-2-0"></span>**Configuring the DHCP Server to Read the Static Mapping Text File**

Perform this task to configure the DHCP server to read the static mapping text file.

1

### **Prerequisites**

The administrator should create the static mapping text file in the correct format and configure the address pools before performing this task.

Before editing the file, you must disable the DHCP server using the **no service dhcp** command.

#### **Restrictions**

The static bindings must not be deleted when a DHCPRELEASE is received or must not be timed out by the DHCP timer. The static bindings should be treated just like manual bindings created by using the **ip dhcp pool** command.

#### **SUMMARY STEPS**

- **1. enable**
- **2. configure terminal**
- **3. ip dhcp pool** *name*
- **4. origin file** *url*
- **5. exit**

#### **DETAILED STEPS**

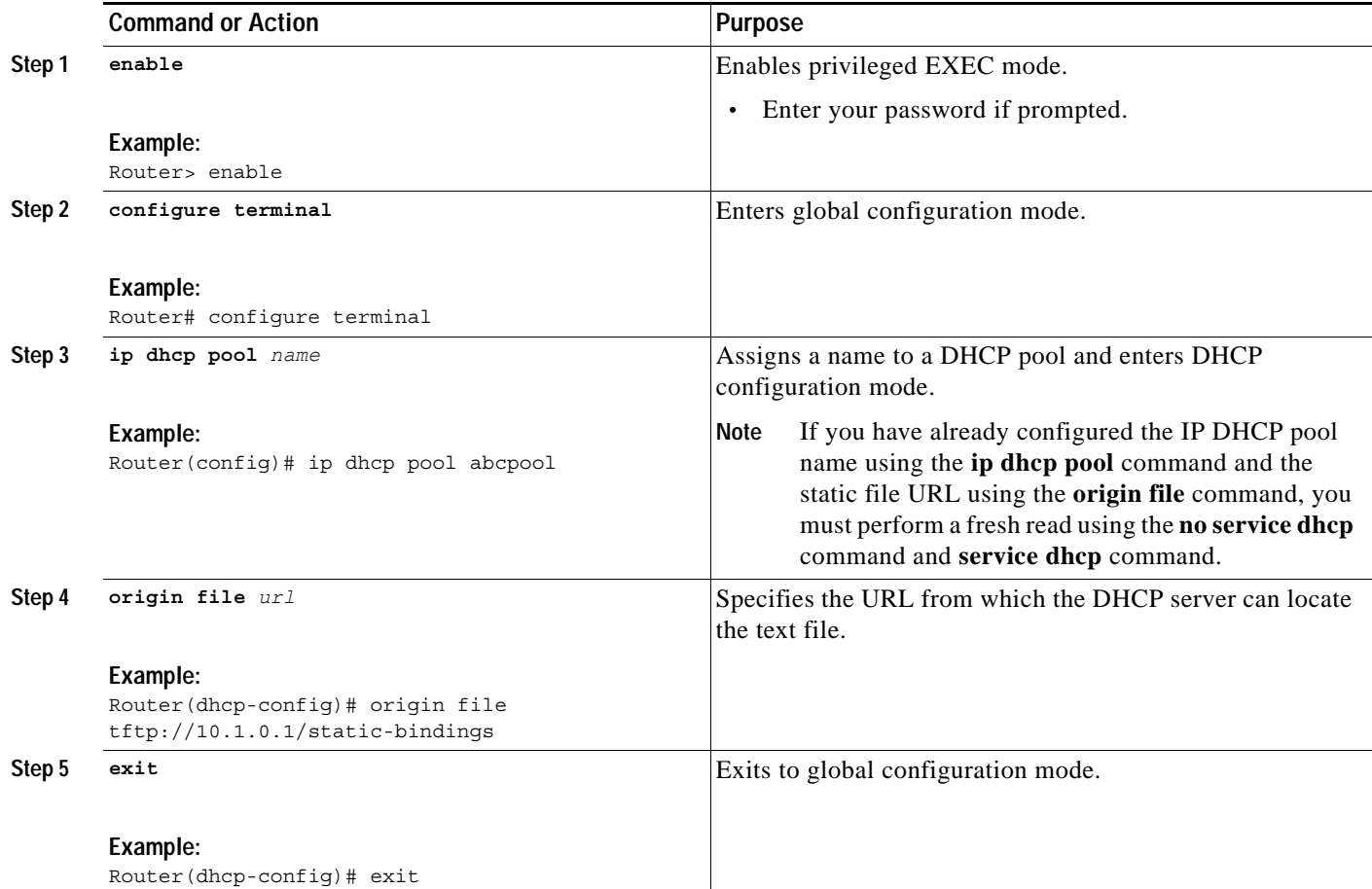

#### **Examples**

 $\mathbf I$ 

The following example shows the address bindings that have been configured:

Router# **show ip dhcp binding**

00:05:14:%SYS-5-CONFIG\_I: Configured from console by console

Bindings from all pools not associated with VRF: IP address Client-ID/ Ls expir Type Hw address User name 10.9.9.4/8 0063.7363.2d30.3036. Infinite Static 302e.3762.2e39.3634. 632d.4574.8892. 10.9.9.1/24 0063.6973.636f.2d30. Infinite Static 3036.302e.3437.3165. 2e64.6462.342d.

The following sample shows each entry in the static mapping text file:

```
*time* Jan 21 2005 22:52 PM
!IP address Type Hardware address Lease expiration
10.19.9.1 /24 id 0063.6973.636f.2d30.3036.302e.3437
10.9.9.4 id 0063.7363.2d30.3036.302e.3762.2e39.3634.632d Infinite
*end*
```
The following sample debug output shows the reading of the static mapping text file from the TFTP server:

Router# **debug ip dhcp server**

Loading abc/static\_pool from 10.19.192.33 (via Ethernet0): [OK - 333 bytes] \*May 26 23:14:21.259: DHCPD: contacting agent tftp://10.19.192.33/abc/static\_pool (attempt 0) \*May 26 23:14:21.467: DHCPD: agent tftp://10.19.192.33/abc/static\_pool is responding. \*May 26 23:14:21.467: DHCPD: IFS is ready. \*May 26 23:14:21.467: DHCPD: reading bindings from tftp://10.19.192.33/abc/static\_pool. \*May 26 23:14:21.707: DHCPD: read 333 / 1024 bytes. \*May 26 23:14:21.707: DHCPD: parsing text line \*time\* Apr 22 2002 11:31 AM \*May 26 23:14:21.707: DHCPD: parsing text line "" \*May 26 23:14:21.707: DHCPD: parsing text line !IP address Type Hardware address Lease expiration \*May 26 23:14:21.707: DHCPD: parsing text line "10.9.9.1 /24 id 0063.6973.636f.2d30.3036.302e.3437" \*May 26 23:14:21.707: DHCPD: creating binding for 10.9.9.1 \*May 26 23:14:21.707: DHCPD: Adding binding to radix tree (10.9.9.1) \*May 26 23:14:21.707: DHCPD: Adding binding to hash tree \*May 26 23:14:21.707: DHCPD: parsing text line "10.9.9.4 id 0063.7363.2d30.3036.302e.3762.2e39.3634.632d" \*May 26 23:14:21.711: DHCPD: creating binding for 10.9.9.4 \*May 26 23:14:21.711: DHCPD: Adding binding to radix tree (10.9.9.4) \*May 26 23:14:21.711: DHCPD: Adding binding to hash tree \*May 26 23:14:21.711: DHCPD: parsing text line "Infinite" \*May 26 23:14:21.711: DHCPD: parsing text line "" \*May 26 23:14:21.711: DHCPD: parsing text line !IP address Interface-index Lease expiration VRF \*May 26 23:14:21.711: DHCPD: parsing text line "\*end\*" \*May 26 23:14:21.711: DHCPD: read static bindings from tftp://10.19.192.33/abcemp/static\_pool.

Ι

# <span id="page-5-0"></span>**Configuration Examples for DHCP—Static Mapping**

This section contains the following configuration example:

**•** [Configuring the DHCP Server to Read the Static Mapping Text File: Example, page 6](#page-5-2)

### <span id="page-5-2"></span>**Configuring the DHCP Server to Read the Static Mapping Text File: Example**

The following example shows how to restart the DHCP server, configure the pool, and specify the URL at which the static mapping text file is stored:

```
no service dhcp
service dhcp
ip dhcp pool abcpool
origin file tftp://10.1.0.1/staticfilename
```
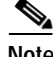

**Note** The static mapping text file can be copied to flash memory on the router and served by the routers tftp process. In this case, the IP address in the origin file line must be an address owned by the router and one additional line of configuration is required on the router:

**tftp-server flash** *staticfilename*

# <span id="page-5-1"></span>**Additional References**

The following sections provide references related to the DHCP—Static Mapping feature.

### **Related Documents**

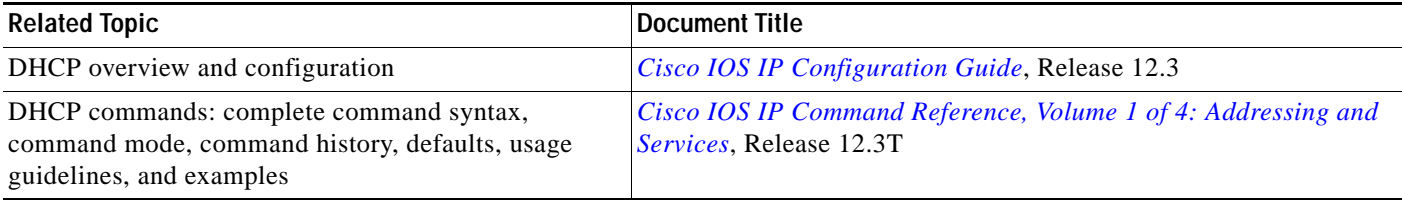

### **Standards**

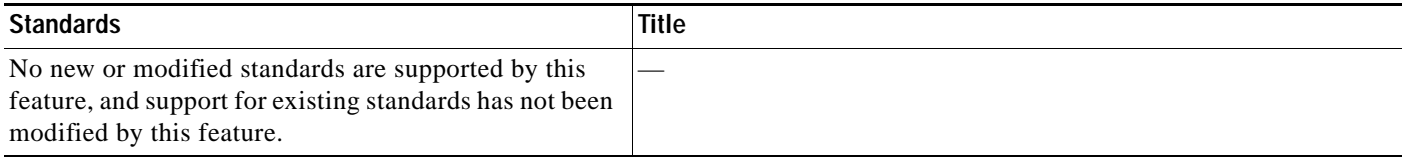

### **MIBs**

I

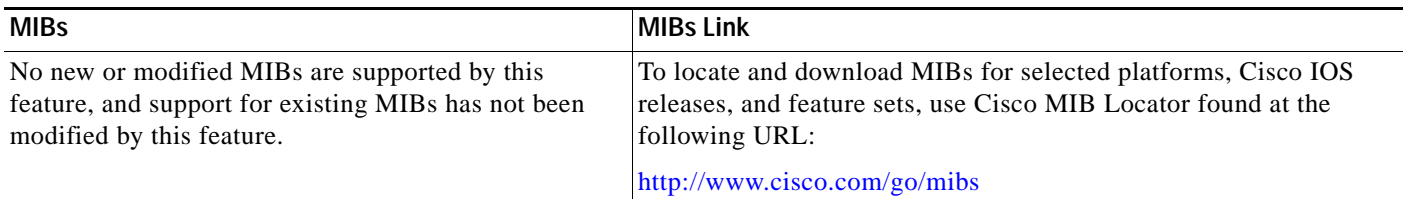

### **RFCs**

 $\overline{\phantom{a}}$ 

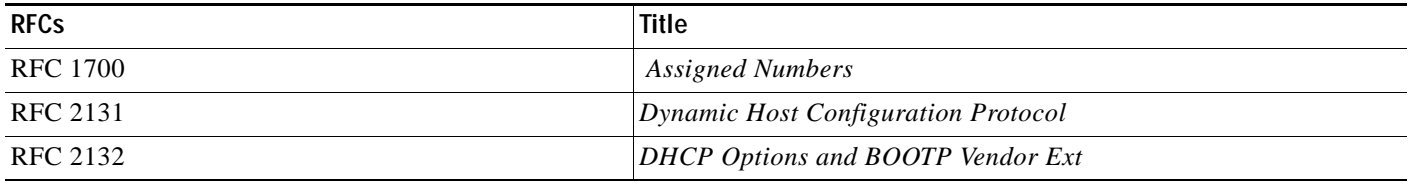

# **Technical Assistance**

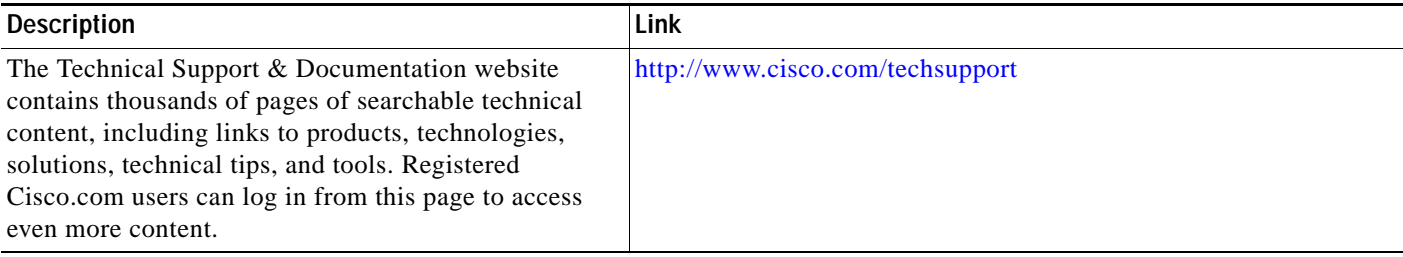

# <span id="page-6-0"></span>**Command Reference**

This section documents modified commands only.

- **• [debug ip dhcp server](#page-7-0)**
- **• [origin](#page-10-0)**

 $\mathbf I$ 

# <span id="page-7-0"></span>**debug ip dhcp server**

To enable Cisco IOS Dynamic Host Configuration Protocol (DHCP) server debugging, use the **debug ip dhcp server** command in privileged EXEC mode. To disable DHCP server debugging, use the **no** form of this command.

**debug ip dhcp server** {**events** | **packets** | **linkage** | **class**}

**no debug ip dhcp server** {**events** | **packets** | **linkage** | **class**}

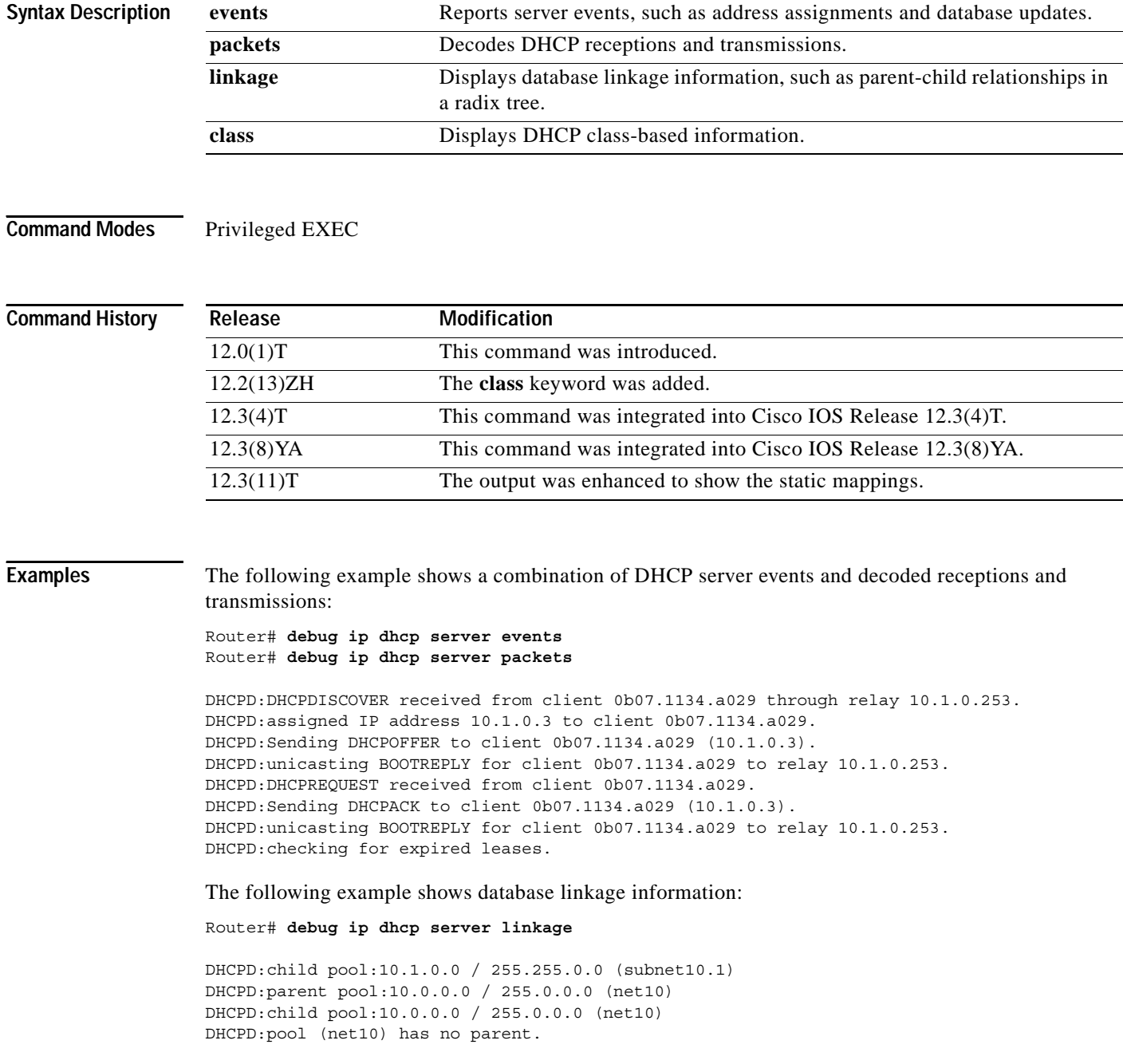

DHCPD:child pool:10.1.0.0 / 255.255.0.0 (subnet10.1) DHCPD:parent pool:10.0.0.0 / 255.0.0.0 (net10) DHCPD:child pool:10.0.0.0 / 255.0.0.0 (net10) DHCPD:pool (net10) has no parent.

The following example shows when a DHCP class is removed:

Router# **debug ip dhcp server class**

DHCPD:deleting class CLASS1

The following example shows the debug output when the configured pattern does not match:

Router# **debug ip dhcp server class**

DHCPD:Searching for a match to 'relay-information 0106000 400020202020800060009e80b8800' in class CLASS1 DHCPD:Searching for a match to 'relay-information 0106000400020202020800060009e80b8800' in class CLASS1 DHCPD:Searching for a match to 'relay-information 0106000

The following example shows the debug output when you unconfigure a DHCP pattern in a DHCP class and then configure the pattern in the DHCP class:

Router# **debug ip dhcp server class**

DHCPD:pattern 'relay-information 123456' removed from class CLASS1 DHCPD:Added pattern 'relay-information 010600040002020202 0800060009e80b8800' for class CLASS1

The following example shows the debug output when the configured pattern does match:

Router# **debug ip dhcp server class**

DHCPD:Searching for a match to 'relay-information 0106000 400020202020800060009e80b8800' in class CLASS1 DHCPD:input pattern 'relay-information 010600040002020202 0800060009e80b8800' matches class CLASS1 DHCPD:input matches class CLASS1

The following example shows the debug output when static mappings are configured:

Router# **debug ip dhcp server**

Loading abc/static pool from 10.19.192.33 (via Ethernet0): ! [OK - 333 bytes] \*May 26 23:14:21.259: DHCPD: contacting agent tftp://10.19.192.33/abc/static\_pool (attempt 0) \*May 26 23:14:21.467: DHCPD: agent tftp://10.19.192.33/abc/static\_pool is responding. \*May 26 23:14:21.467: DHCPD: IFS is ready. \*May 26 23:14:21.467: DHCPD: reading bindings from tftp://10.19.192.33/abc/static\_pool. \*May 26 23:14:21.707: DHCPD: read 333 / 1024 bytes. \*May 26 23:14:21.707: DHCPD: parsing text line "\*time\* Apr 22 2002 11:31 AM" \*May 26 23:14:21.707: DHCPD: parsing text line "" \*May 26 23:14:21.707: DHCPD: parsing text line !IP address Type Hardware address Lease expiration.

\*May 26 23:14:21.707: DHCPD: parsing text line "10.9.9.1/24 id 0063.6973.636f.2d30.3036.302e.3437" \*May 26 23:14:21.707: DHCPD: creating binding for 10.9.9.1 \*May 26 23:14:21.707: DHCPD: Adding binding to radix tree (10.9.9.1) \*May 26 23:14:21.707: DHCPD: Adding binding to hash tree

ן

\*May 26 23:14:21.707: DHCPD: parsing text line "10.9.9.4 id 0063.7363.2d30.3036.302e.3762.2e39.3634.632d" \*May 26 23:14:21.711: DHCPD: creating binding for 10.9.9.4 \*May 26 23:14:21.711: DHCPD: Adding binding to radix tree (10.9.9.4) \*May 26 23:14:21.711: DHCPD: Adding binding to hash tree \*May 26 23:14:21.711: DHCPD: parsing text line "Infinite" \*May 26 23:14:21.711: DHCPD: parsing text line "" \*May 26 23:14:21.711: DHCPD: parsing text line !IP address Interface-index Lease expiration VRF. \*May 26 23:14:21.711: DHCPD: parsing text line "\*end\*" \*May 26 23:14:21.711: DHCPD: read static bindings from tftp://10.19.192.33/smith/static\_pool.

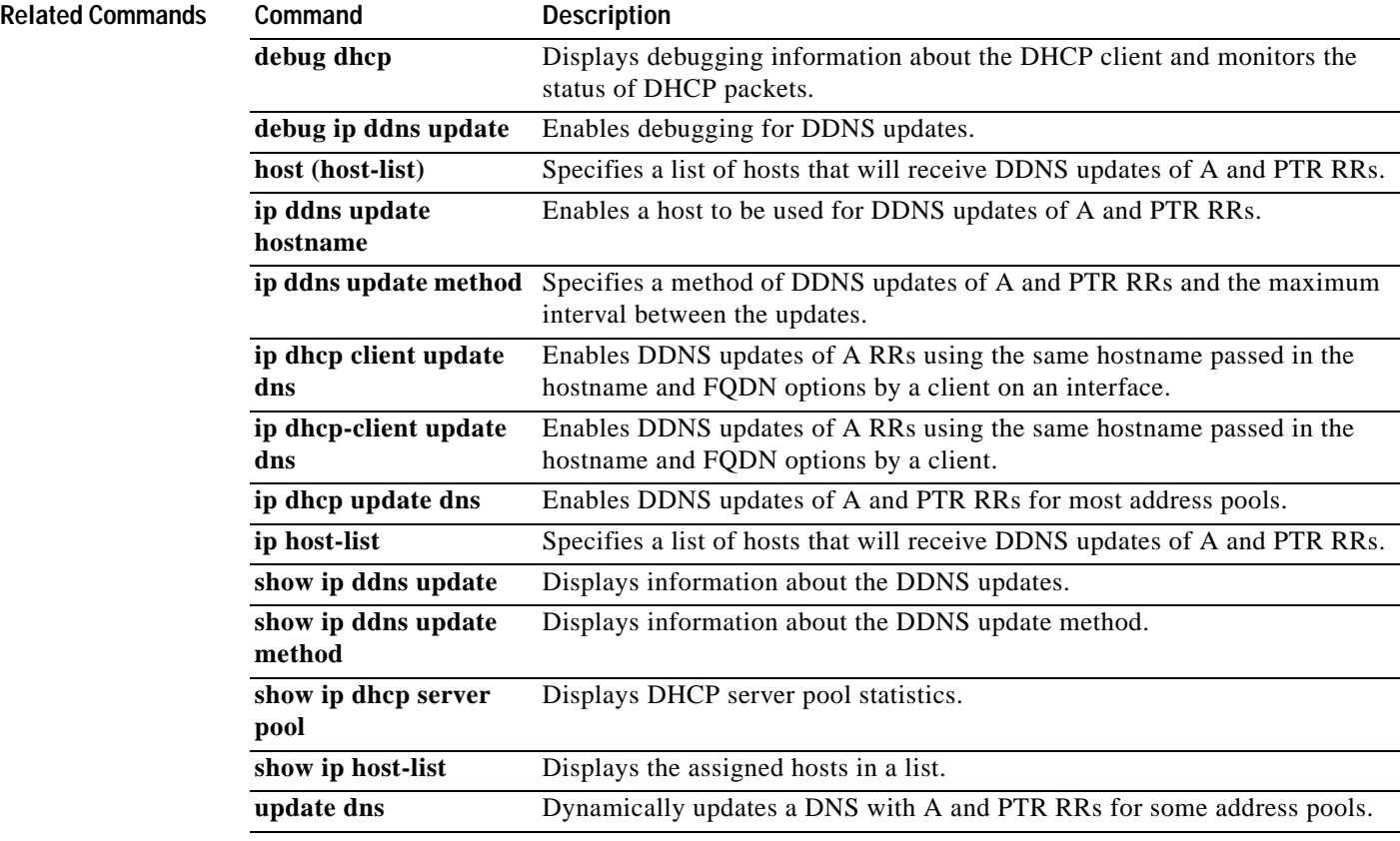

 $\overline{\phantom{a}}$ 

<span id="page-10-0"></span>To configure an address pool as an on-demand address pool (ODAP) or static mapping pool, use the **origin** command in DHCP pool configuration mode. To disable the ODAP, use the **no** form of this command.

**origin** {**dhcp** | **aaa** | **ipcp | file** *url*} [**subnet size initial** *size* [**autogrow** *size*]]

**no origin** {**dhcp** | **aaa** | **ipcp | file** *url*} [**subnet size initial** *size* [**autogrow** *size*]]

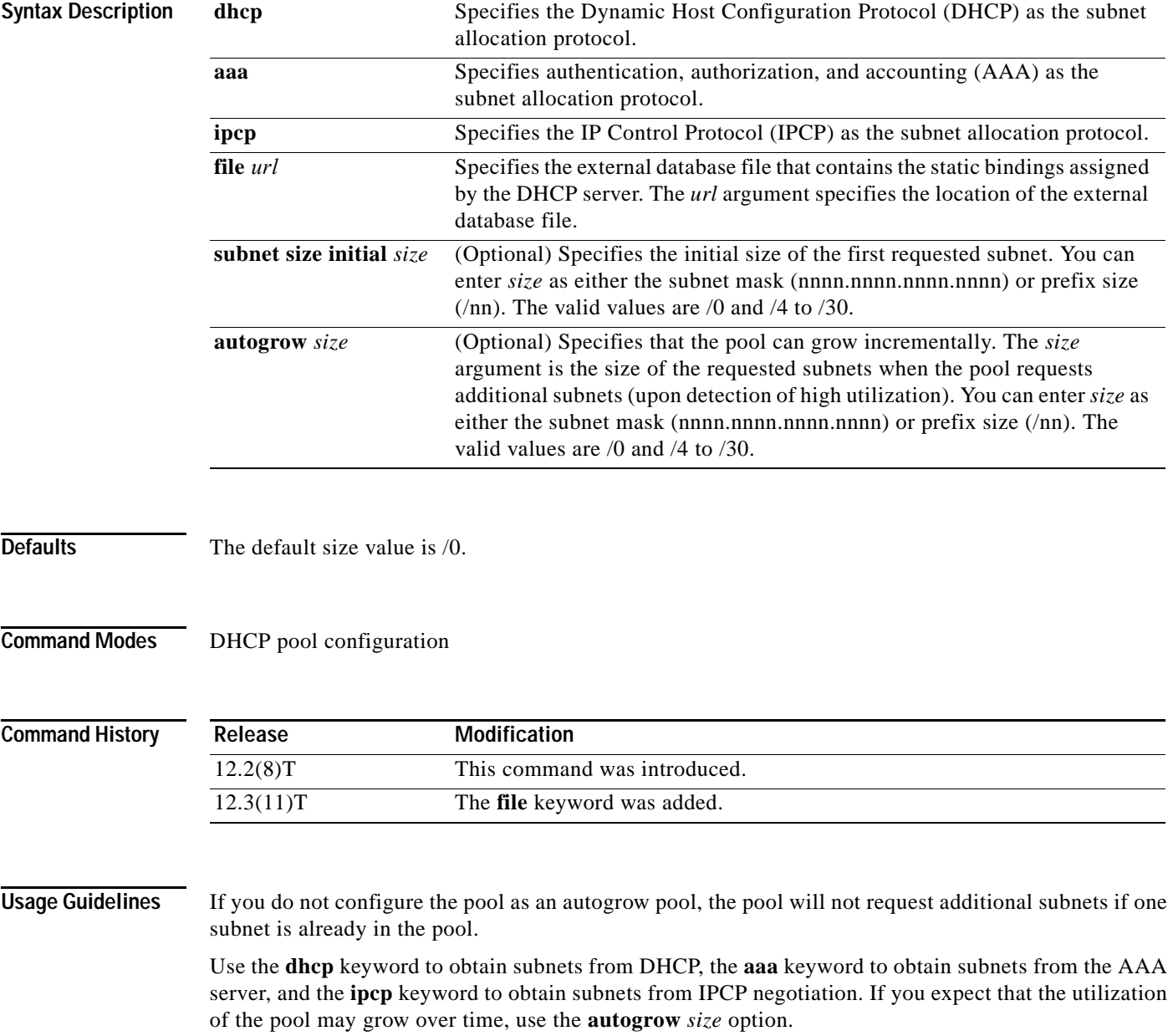

1

If a pool has been configured with the **autogrow** *size* option, ensure that the source server is capable of providing more than one subnet to the same pool. Even though the Cisco IOS software specifies the requested subnet size, it can accept any offered subnet size from the source server.

**Examples** The following example shows how to configure an address pool named green to use DHCP as the subnet allocation protocol with an initial subnet size of 24 and an autogrow subnet size of 24:

> ip dhcp pool green vrf green origin dhcp subnet size initial /24 autogrow /24 utilization mark high 80 utilization mark low 20

The following example shows how to configure the location of the external text file:

ip dhcp pool abcpool origin file tftp://10.1.0.1/staticbindingfile

**Related Commands Commendier** 

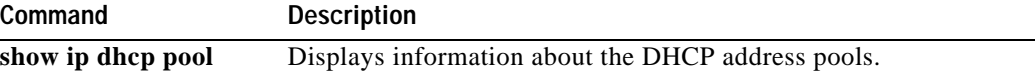

# **Glossary**

**address binding**—A mapping between the client IP and hardware addresses. The client IP address may be preconfigured by the administrator (manual address allocation) or assigned from a pool by the Dynamic Host Configuration Protocol (DHCP) server (automatic address allocation).

**address pool**—The range of IP addresses assigned by the DHCP server. The pool may also store client parameters, such as default router and DNS servers.

**client identifier**—A DHCP option that allows clients to be identified with a unique opaque identifier, instead of relying on the hardware address.

**database agent**—Any host storing the DHCP bindings database.

**DHCP client**—Any host requesting configuration parameters.

**DHCP database**—An external file configured in a DHCP server, which stores automatic bindings from the server.

**DHCP server—Any host providing configuration parameters.** 

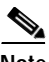

**Note** Refer to *[Internetworking Terms and Acronyms](http://www.cisco.com/univercd/cc/td/doc/cisintwk/ita/index.htm)* for terms not included in this glossary.

CCVP, the Cisco logo, and Welcome to the Human Network are trademarks of Cisco Systems, Inc.; Changing the Way We Work, Live, Play, and Learn is a service mark of Cisco Systems, Inc.; and Access Registrar, Aironet, Catalyst, CCDA, CCDP, CCIE, CCIP, CCNA, CCNP, CCSP, Cisco, the Cisco Certified Internetwork Expert logo, Cisco IOS, Cisco Press, Cisco Systems, Cisco Systems Capital, the Cisco Systems logo, Cisco Unity, Enterprise/Solver, EtherChannel, EtherFast, EtherSwitch, Fast Step, Follow Me Browsing, FormShare, GigaDrive, HomeLink, Internet Quotient, IOS, iPhone, IP/TV, iQ Expertise, the iQ logo, iQ Net Readiness Scorecard, iQuick Study, LightStream, Linksys, MeetingPlace, MGX, Networkers, Networking Academy, Network Registrar, PIX, ProConnect, ScriptShare, SMARTnet, StackWise, The Fastest Way to Increase Your Internet Quotient, and TransPath are registered trademarks of Cisco Systems, Inc. and/or its affiliates in the United States and certain other countries.

All other trademarks mentioned in this document or Website are the property of their respective owners. The use of the word partner does not imply a partnership relationship between Cisco and any other company. (0711R)

Copyright © 2004 Cisco Systems, Inc. All rights reserved.

**Glossary**

 $\mathsf I$